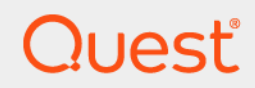

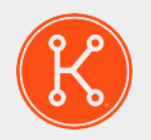

## KACE® Systems Management Appliance 12.1

**Release Notes**

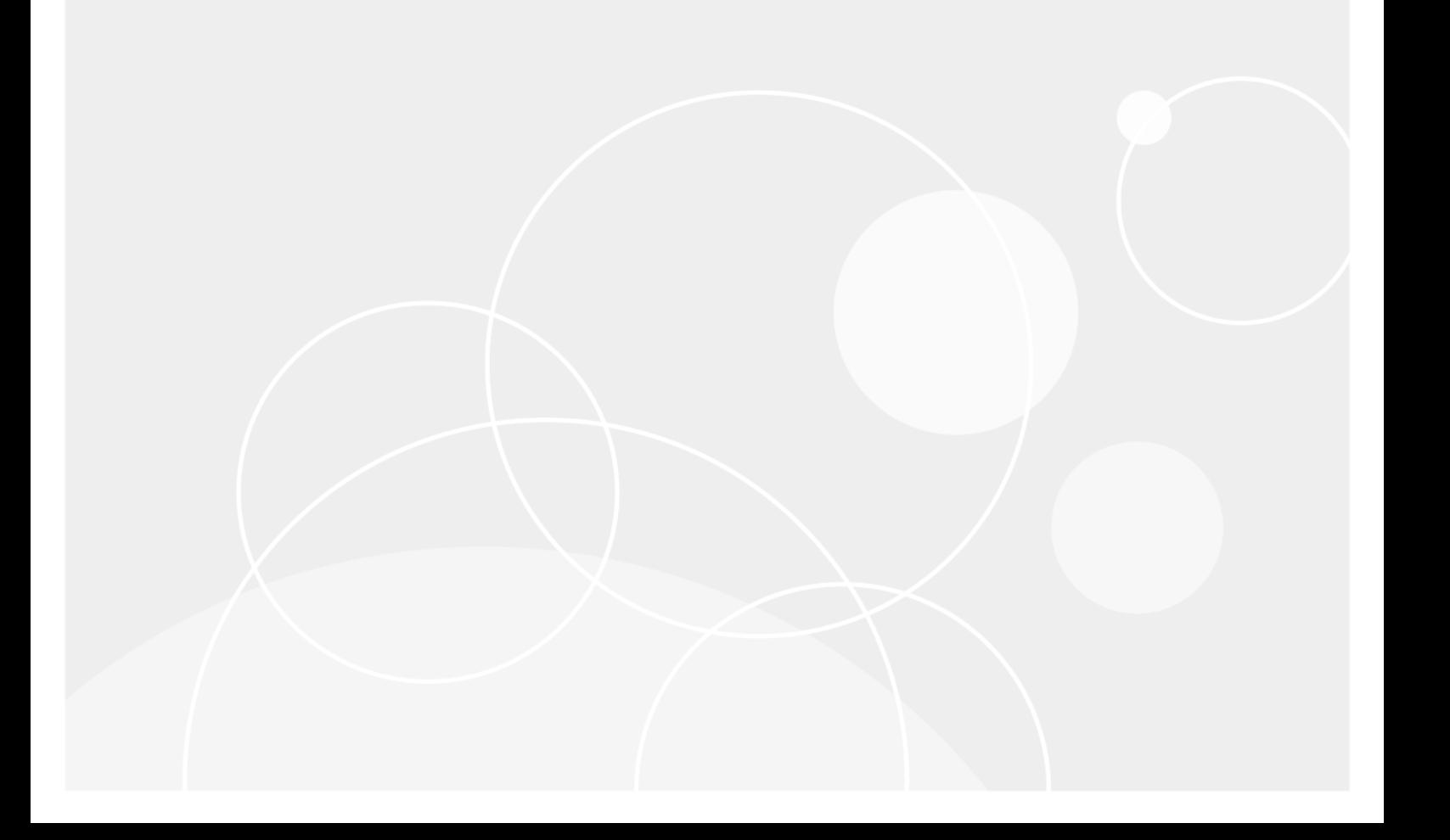

## **Table of Contents**

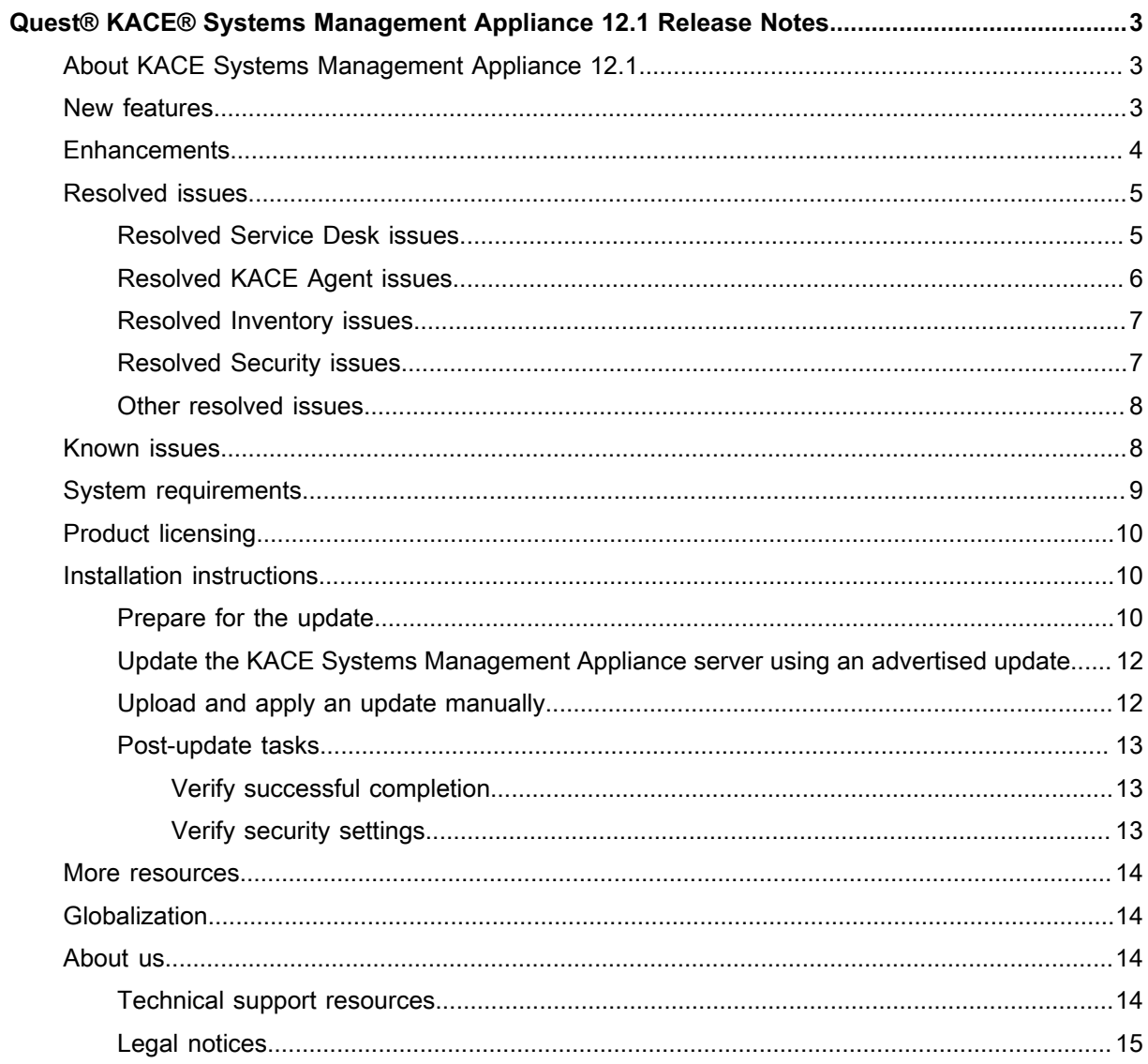

# <span id="page-2-0"></span>**Quest® KACE® Systems Management Appliance 12.1 Release Notes**

This document provides information about the KACE Systems Management Appliance version 12.1.

# <span id="page-2-1"></span>**About KACE Systems Management Appliance 12.1**

KACE Systems Management Appliance is designed to automate device management, application deployment, patching, asset management, and Service Desk ticket management. For more information about KACE Systems Management Appliance series, go to https://www.guest.com/products/kace-systems-management-appliance/. This release contains a number of new features, resolved issues, and security enhancements.

# <span id="page-2-2"></span>**New features**

This release of the KACE Systems Management Appliance includes the following features.

**Service Desk**

- **Bulk Ticket Update Wizard**: Do you need to update multiple tickets with the same data? With the new *Bulk Ticket Update Wizard*, you can update multiple fields across multiple tickets using an intuitive user interface.
- **Searchable Queue List**: Starting in this release, use a searchable list of queues when you want to move a ticket to a different queue. This is useful if you have a long list of queues and need to find the correct one quickly.

#### **Other**

- **Appliance Bell Notifications**: Knowing everything going on at an appliance level can be overwhelming. With the introduction of our Appliance Bell Notification system administrators can track the health of the appliance easier than ever before and open the door to endless possibilities in future appliance releases.
- **Windows Defender Integration**: Windows Defender integration allows administrators to quickly review the current state of Windows Defender through the *Device Details* inventory view. Additionally, administrators can perform Windows Defender actions such as initiating a scan, updating signatures, and enabling oneclick Windows Defender.
- **Current Session Tracking**: Part of securing your system is knowing who is accessing it and from where. This is now possible by downloading or importing the latest MaxMind Geolocation database file and

importing it to your appliance, that instantly empowers you with this critical information through our Current Session Tracking.

- **Windows 11 Readiness Report**: Are you tasked with preparing for a Windows 11 upgrade and are unsure whether your hardware is ready? By taking advantage of the new built-in *Windows 11 Readiness Report*, you can quickly identify how prepared you genuinely are.
- **Platform support updates**: The appliance now supports macOS 12.3 and Windows 11 IoT Core Enterprise.

## <span id="page-3-0"></span>**Enhancements**

The following is a list of enhancements implemented in this release.

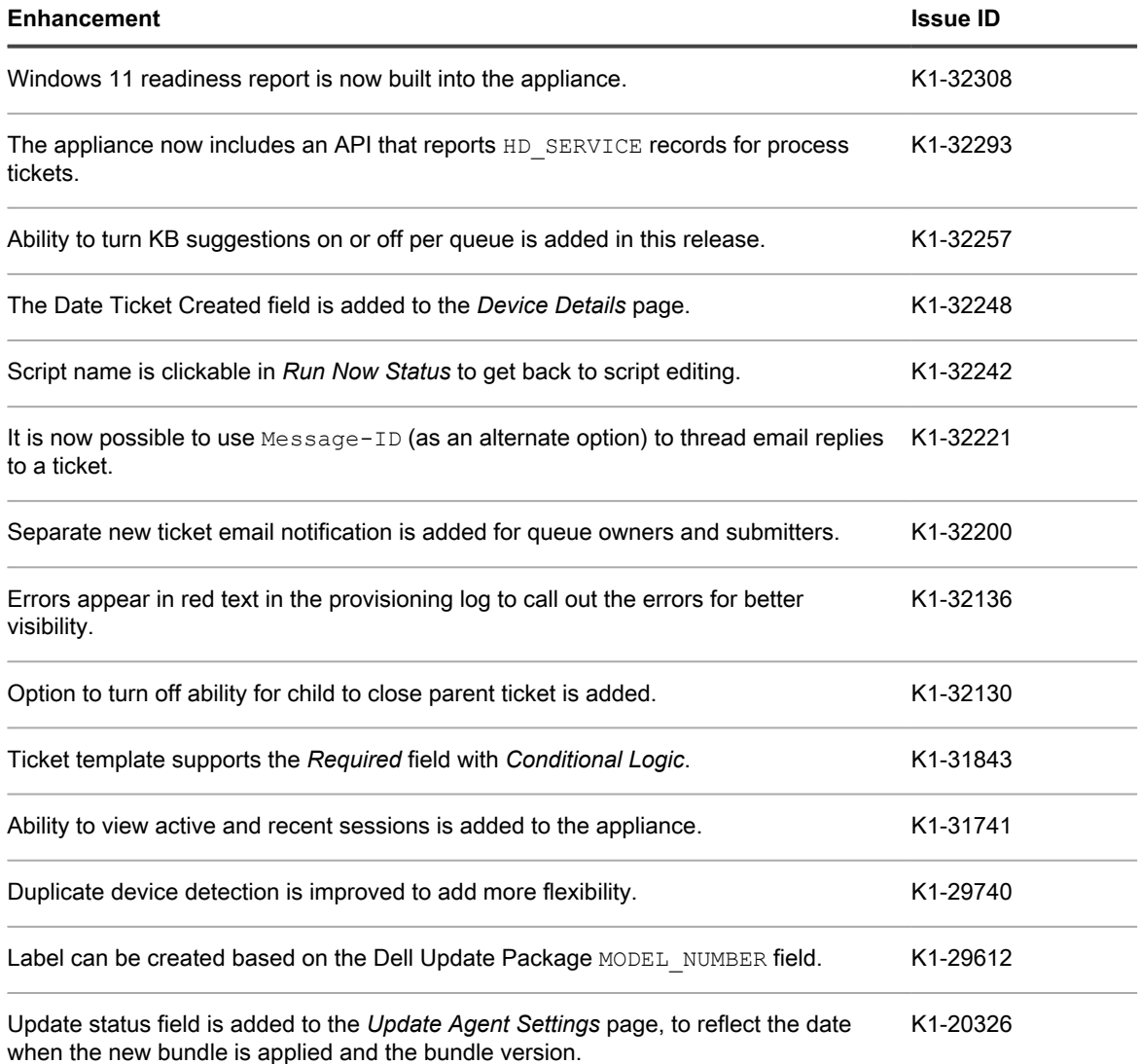

## <span id="page-4-0"></span>**Resolved issues**

This section contains the issues resolved in this release:

- [Resolved Service Desk issues](#page-4-1)
- [Resolved KACE Agent issues](#page-5-0)
- [Resolved Inventory issues](#page-6-0)
- [Resolved Security issues](#page-6-1)
- [Other resolved issues](#page-7-0)

### <span id="page-4-1"></span>**Resolved Service Desk issues**

The following is a list of Service Desk issues resolved in this release.

Table 1. Resolved Service Desk issues

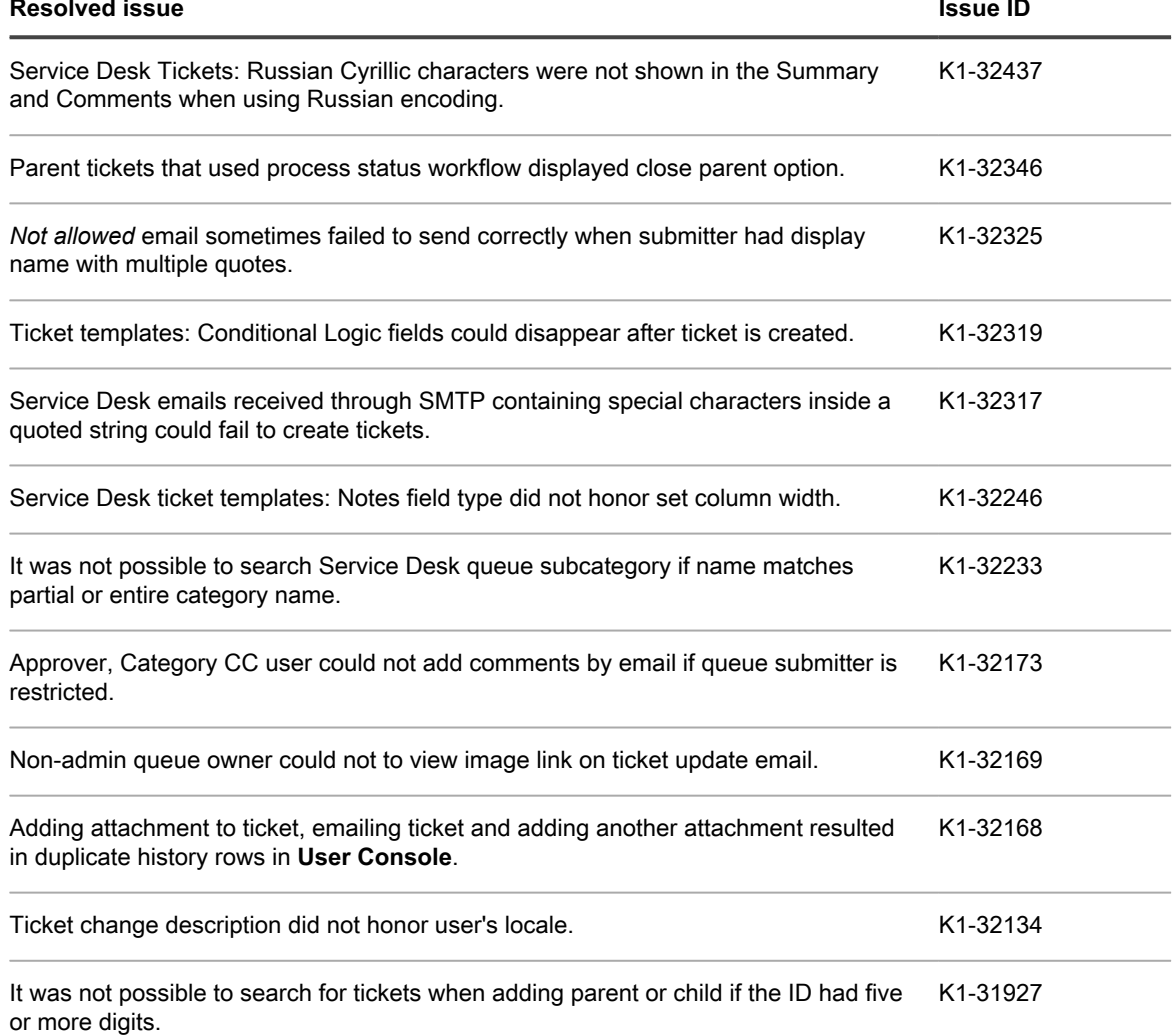

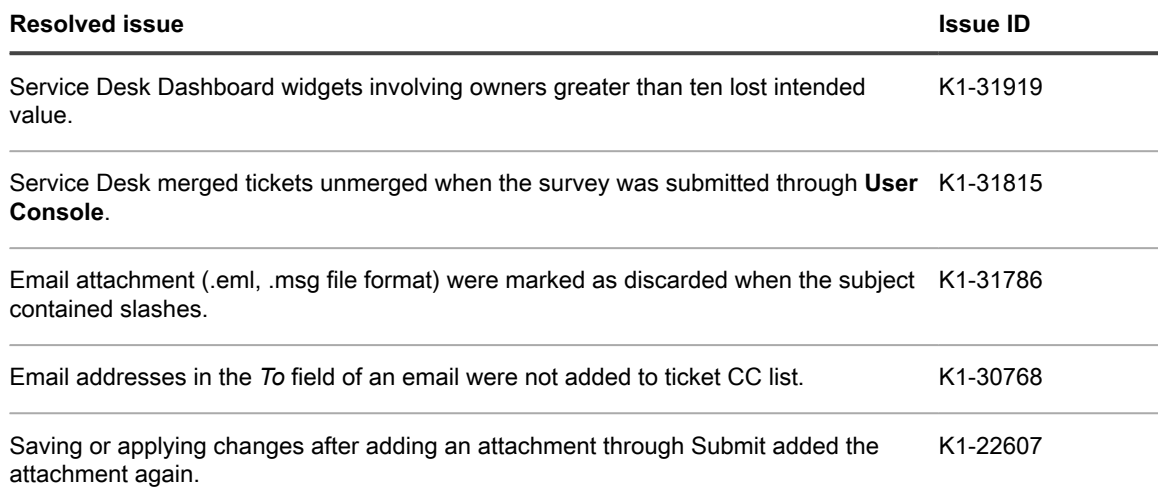

## <span id="page-5-0"></span>**Resolved KACE Agent issues**

The following is a list of KACE Agent issues resolved in this release.

Table 2. Resolved KACE Agent issues

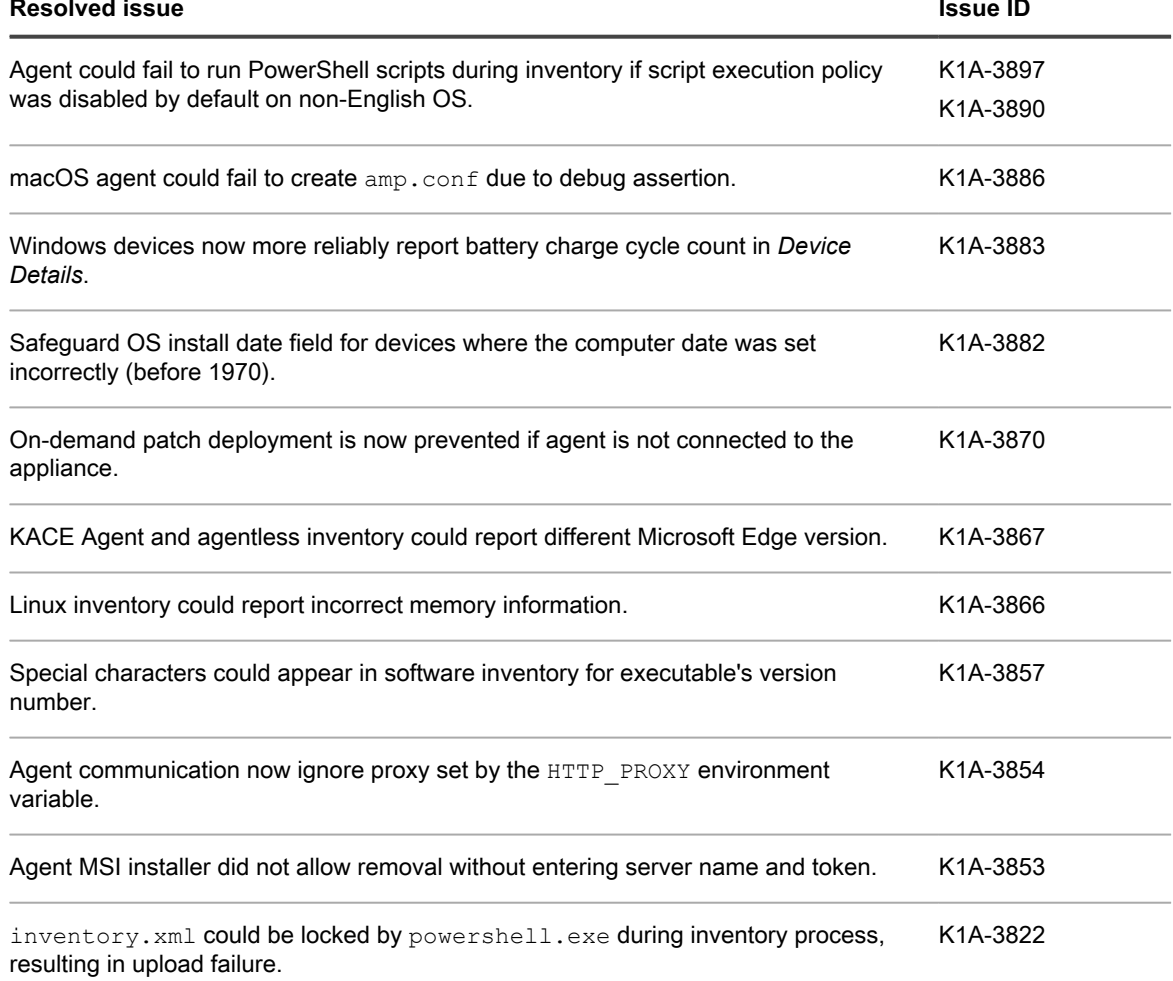

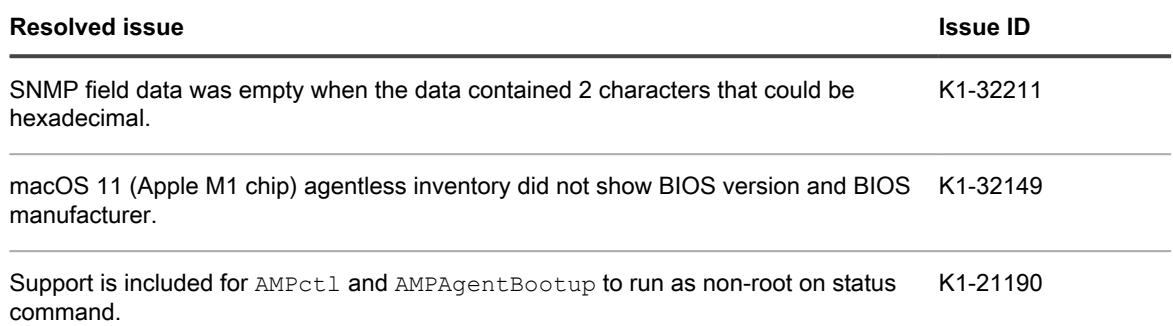

### <span id="page-6-0"></span>**Resolved Inventory issues**

The following is a list of Inventory issues resolved in this release.

Table 3. Resolved Inventory issues

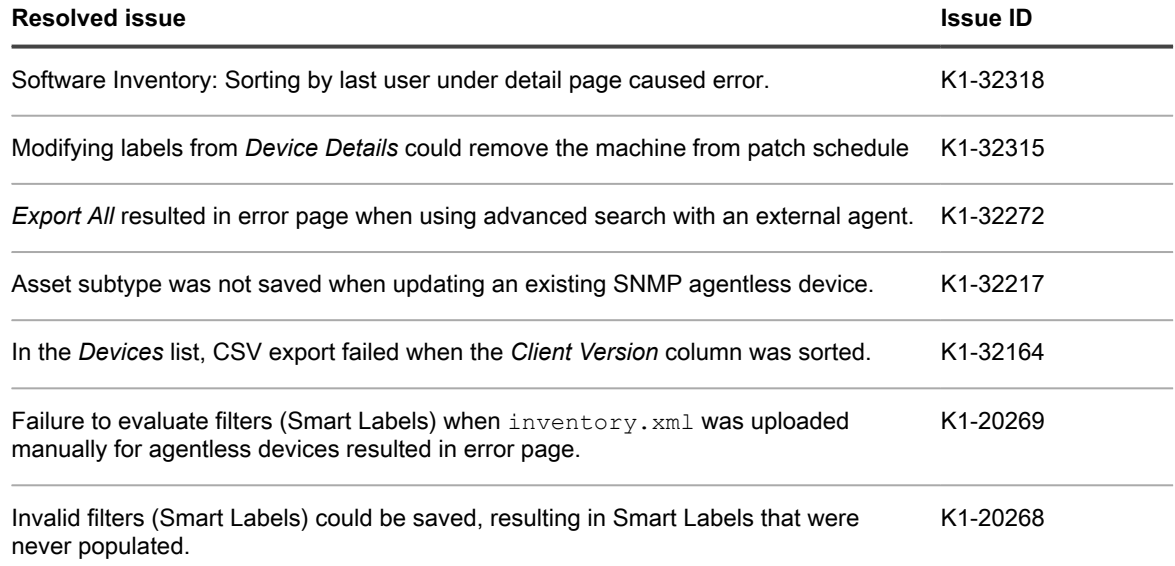

### <span id="page-6-1"></span>**Resolved Security issues**

The following is a list of Security issues resolved in this release.

Table 4. Resolved Security issues

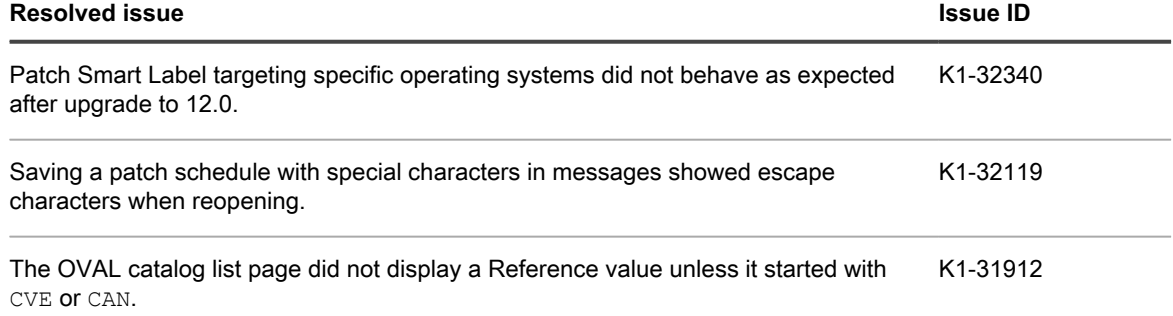

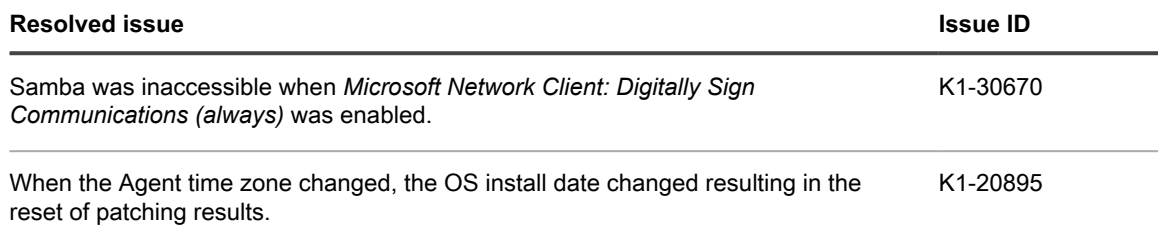

### <span id="page-7-0"></span>**Other resolved issues**

The following is a list of other issues resolved in this release.

Table 5. Other resolved issues

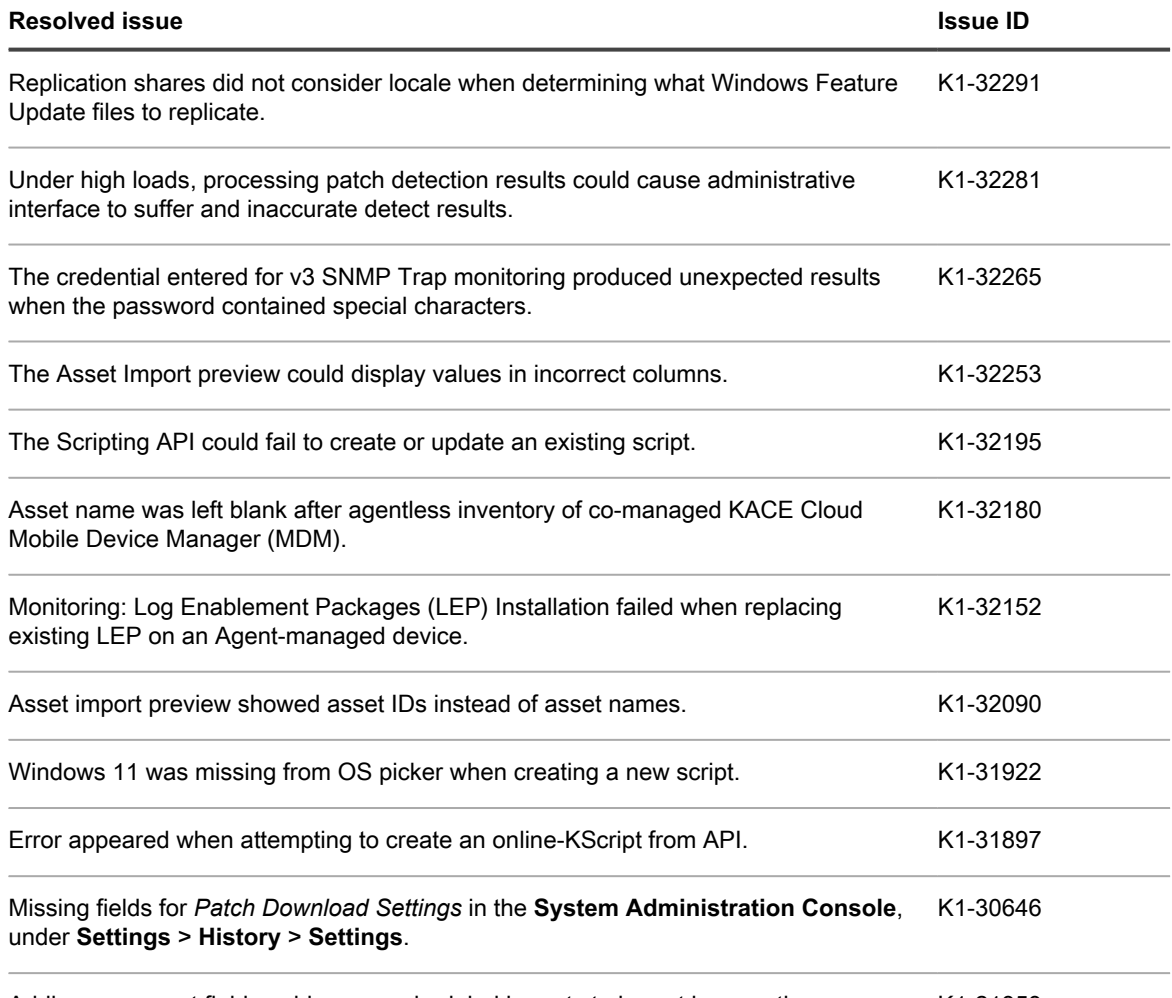

Adding new asset field could cause scheduled imports to import incorrectly. K1-21353

# <span id="page-7-1"></span>**Known issues**

The following issues are known to exist at the time of this release.

**NOTE:** Inventory of Agentless Ubuntu 21.04 devices fails for users who have a non-default shell of bash. i

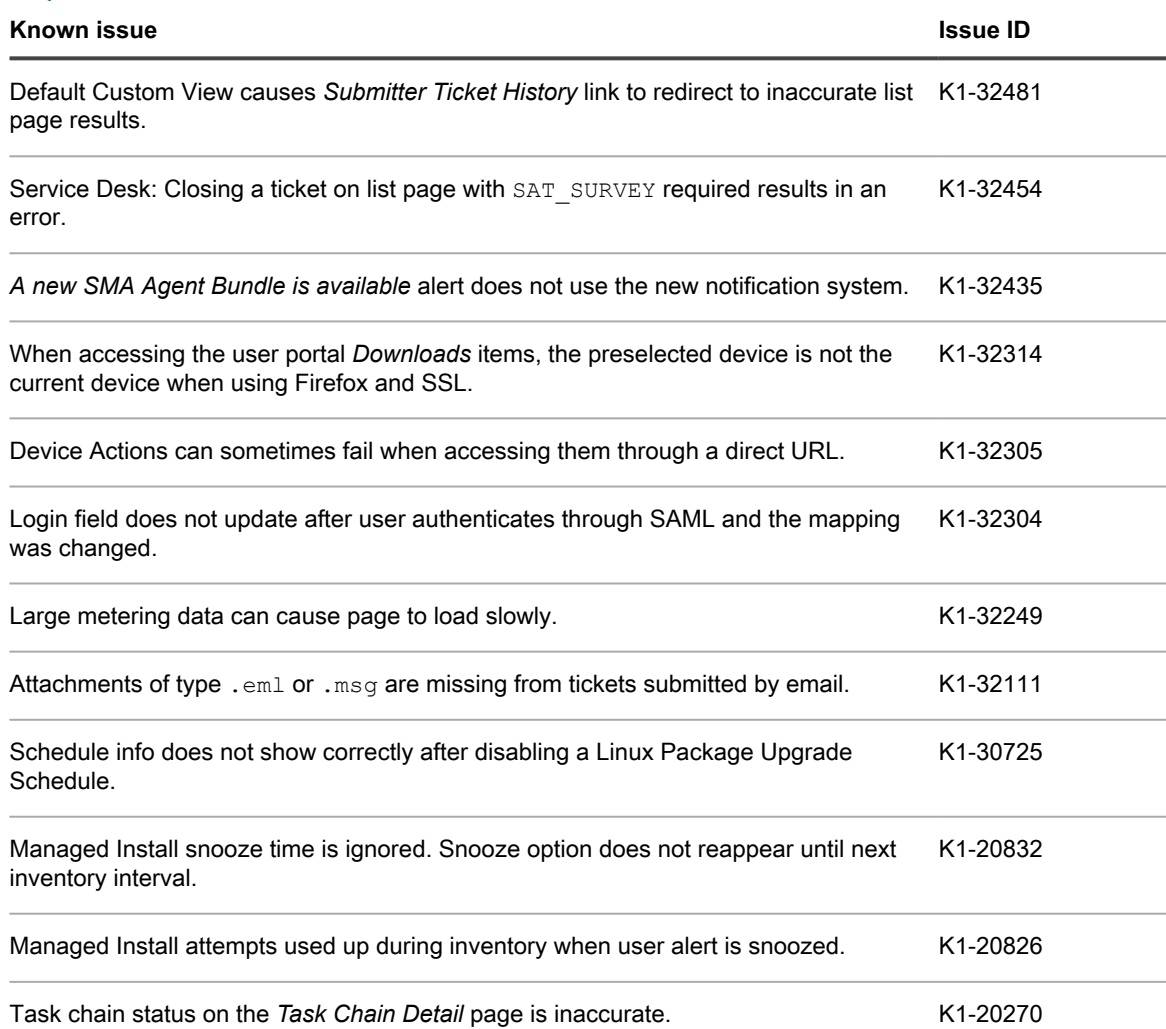

# <span id="page-8-0"></span>**System requirements**

The minimum version required for installing KACE Systems Management Appliance 12.1 is 12.0. If your appliance is running an earlier version, you must update to the listed version before proceeding with the installation.

The minimum version required for upgrading the KACE Agent is 11.0. We recommend that you always use the same version of the agent and the KACE Systems Management Appliance.

Starting in version 12.0 of the appliance, earlier KACE Agent versions, such as 11.1, must be signed specifically for your appliance version. For example, if you are using KACE Agent 11.1 with the 12.1 version of the appliance, you must obtain and install the KACE Agent 11.1 KBIN file that is signed with the 12.1 appliance key. You can download signed KACE Agent KBIN files from the KACE Systems Management Appliance *Software Downloads* page.

**NOTE:** The KACE Agent RPM package can be installed on managed SUSE Linux devices only when the ١ libxslt-tools package is installed before the agent package.

To check the appliance version number, log in to the **Administrator Console** and click **Need Help**. In the help panel that appears, at the bottom, click the circled '**i**' button.

Before upgrading to or installing version 12.1, make sure that your system meets the minimum requirements. These requirements are available in the KACE Systems Management Appliance technical specifications.

- For virtual appliances: Go to [https://support.quest.com/technical-documents/kace-systems-management](https://support.quest.com/technical-documents/kace-systems-management-appliance/12.1-common-documents/technical-specifications-for-virtual-appliances/)[appliance/12.1-common-documents/technical-specifications-for-virtual-appliances/](https://support.quest.com/technical-documents/kace-systems-management-appliance/12.1-common-documents/technical-specifications-for-virtual-appliances/).
- For KACE as a Service: Go to [https://support.quest.com/technical-documents/kace-systems-management](https://support.quest.com/technical-documents/kace-systems-management-appliance/12.1-common-documents/technical-specifications-for-kace-as-a-service/)[appliance/12.1-common-documents/technical-specifications-for-kace-as-a-service/](https://support.quest.com/technical-documents/kace-systems-management-appliance/12.1-common-documents/technical-specifications-for-kace-as-a-service/).

## <span id="page-9-0"></span>**Product licensing**

If you currently have a KACE Systems Management Appliance product license, no additional license is required.

If you are using KACE Systems Management Appliance for the first time, see the appliance setup guide for product licensing details. Go to [More resources](#page-13-0) to view the appropriate guide.

**NOTE:** Product licenses for version 12.1 can be used only on KACE Systems Management Appliance i running version 12.1 or later. Version 12.1 licenses cannot be used on appliances running earlier versions of the appliance, such as 11.0.

# <span id="page-9-1"></span>**Installation instructions**

You can apply this version using an advertised update or by manually uploading and applying an update file. For instructions, see the following topics:

- [Prepare for the update](#page-9-2)
- [Update the KACE Systems Management Appliance server using an advertised update](#page-11-0)
- [Upload and apply an update manually](#page-11-1)
- [Post-update tasks](#page-12-0)
- **NOTE:** To ensure accuracy of software discovery and install counts for devices running particular software, i beginning in the KACE Systems Management Appliance 7.0 release, the software catalog re-installs with every upgrade.

### <span id="page-9-2"></span>**Prepare for the update**

Before you update your KACE Systems Management Appliance server, follow these recommendations:

• **IMPORTANT: Enable legacy BIOS booting**:

An issue in the UEFI BIOS booting can be triggered during an upgrade. To prevent it, you must ensure that legacy BIOS booting is enabled. A power-down of the appliance prior to making a switch is required. Also, for ESX-based virtual machines, ensure that the hardware version is 13 or later.

Prior to applying the appliance upgrade, you must ensure that your browser's cache is clean and that port 52231 is available from your browser to the appliance. Users working from home may need to have their corporate firewall configured to allow port 52231 communications.

• **Verify your KACE Systems Management Appliance server version**:

10

The minimum version required for installing KACE Systems Management Appliance 12.1 is 12.0. If your appliance is running an earlier version, you must update to the listed version before proceeding with the installation.

To check the appliance version number, log in to the **Administrator Console** and click **Need Help**. In the help panel that appears, at the bottom, click the circled '**i**' button.

#### • **Verify your KACE Agent version**.

The minimum version required for upgrading the KACE Agent is 11.0. We recommend that you always use the same version of the agent and the KACE Systems Management Appliance.

Starting in version 12.0 of the appliance, earlier KACE Agent versions, such as 11.1, must be signed specifically for your appliance version. For example, if you are using KACE Agent 11.1 with the 12.1 version of the appliance, you must obtain and install the KACE Agent 11.1 KBIN file that is signed with the 12.1 appliance key. You can download signed KACE Agent KBIN files from the KACE Systems Management Appliance *Software Downloads* page.

**NOTE:** The KACE Agent RPM package can be installed on managed SUSE Linux devices only when the libxslt-tools package is installed before the agent package.

#### • **Back up before you start**.

Back up your database and files and save your backups to a location outside the KACE Systems Management Appliance server for future reference. For instructions on backing up your database and files, see the **Administrator Guide**, [https://support.quest.com/technical-documents/kace-systems-management](https://support.quest.com/technical-documents/kace-systems-management-appliance/12.1-common-documents/administrator-guide/)[appliance/12.1-common-documents/administrator-guide/](https://support.quest.com/technical-documents/kace-systems-management-appliance/12.1-common-documents/administrator-guide/).

#### • **Appliances installed prior to version 7.0**.

For appliances initially installed prior to version 7.0 that have not been re-imaged (physical appliances) or reinstalled (virtual), Quest Software strongly recommends exporting, re-creating (an image, or a virtual machine installation from an OVF file), and re-importing the database before upgrading to version 12.1. For complete information, visit [https://support.quest.com/kace-systems-management-appliance/kb/111810/](https://support.quest.com/kace-systems-management-appliance/kb/111810/how-to-re-image-the-k1000-appliance) [how-to-re-image-the-k1000-appliance](https://support.quest.com/kace-systems-management-appliance/kb/111810/how-to-re-image-the-k1000-appliance).

If your appliance version is many versions behind, the following article contains useful upgrade-related tips: [https://support.quest.com/kace-systems-management-appliance/kb/155574/upgrading-a-kace-systems](https://support.quest.com/kace-systems-management-appliance/kb/155574/upgrading-a-kace-systems-management-appliance-that-is-multiple-versions-behind-upgrade-path-6-x-to-10-0-)[management-appliance-that-is-multiple-versions-behind-upgrade-path-6-x-to-10-0-.](https://support.quest.com/kace-systems-management-appliance/kb/155574/upgrading-a-kace-systems-management-appliance-that-is-multiple-versions-behind-upgrade-path-6-x-to-10-0-)

There are many reasons why you should re-image the appliance. The new disk layout, for example, offers better compatibility with version 12.1. It also features better security and performance.

To determine if your system would benefit from such an upgrade, you can use a KBIN file to determine the exact age of your appliance and its disk layout. To download the KBIN, visit [https://support.quest.com/](https://support.quest.com/kace-systems-management-appliance/kb/210267/how-to-run-the-kace-systems-management-appliance-configuration-report) [kace-systems-management-appliance/kb/210267/how-to-run-the-kace-systems-management-appliance](https://support.quest.com/kace-systems-management-appliance/kb/210267/how-to-run-the-kace-systems-management-appliance-configuration-report)[configuration-report](https://support.quest.com/kace-systems-management-appliance/kb/210267/how-to-run-the-kace-systems-management-appliance-configuration-report).

#### • **Ensure that port 52231 is available**.

Prior to any, kbin upgrade, port 52231 must be available so that the KACE Upgrade Console page is accessible. If the upgrade is initiated without making this port available, you will not be able to monitor upgrade progress. Quest KACE highly recommends allowing traffic to the appliance through port 52231 from a trusted system and monitoring the upgrade from the Upgrade Console. Without access to the Upgrade Console, the upgrade redirects to an inaccessible page which appears in the browser as a timeout. This may lead someone to believe that the upgrade has crashed the system, causing them to reboot the box when, in fact, the upgrade is still in progress. If unsure about the progress of the upgrade, contact KACE Support and **do not reboot the appliance**.

## <span id="page-11-0"></span>**Update the KACE Systems Management Appliance server using an advertised update**

You can update the KACE Systems Management Appliance server using an update that is advertised on the *Dashboard* page or on the *Appliance Updates* page of the **Administrator Console**.

- **CAUTION: Never manually reboot the KACE Systems Management Appliance server during an update.**
- 1. Back up your database and files. For instructions, see the **Administrator Guide**, [https://support.quest.com/](https://support.quest.com/technical-documents/kace-systems-management-appliance/12.1-common-documents/administrator-guide/) [technical-documents/kace-systems-management-appliance/12.1-common-documents/administrator-guide/.](https://support.quest.com/technical-documents/kace-systems-management-appliance/12.1-common-documents/administrator-guide/)
- 2. Go to the appliance *Control Panel*:
	- **• If the Organization component is not enabled on the appliance, click Settings.**
	- **• If the Organization component is enabled on the appliance: Log in to the appliance System Administration Console:** http://**KACE\_SMA\_hostname**/system**, or select System in the drop-down list in the top-right corner of the page, then click Settings.**
- 3. On the left navigation bar, click **Appliance Updates** to display the *Appliance Updates* page.
- 4. Click **Check for updates**.

Results of the check appear in the log.

- 5. When an update is available, click **Update**.
	- **IMPORTANT: During the first ten minutes, some browsers might appear to freeze while the update is being unpacked and verified. Do not navigate away from the page, refresh the page, or click any browser buttons on the page during this time because these actions interrupt the process. After the update is unpacked and verified, the** *Logs* **page appears. Do not manually reboot the appliance at any time during the update process.**

Version 12.1 is applied and the KACE Systems Management Appliance server restarts. Progress appears in the browser window and in the **Administrator Console**.

6. When the server upgrade finishes, upgrade all of your agents to version 12.1.

### <span id="page-11-1"></span>**Upload and apply an update manually**

If you have an update file from Quest, you can upload that file manually to update the KACE Systems Management Appliance server.

- **CAUTION: Never manually reboot the KACE Systems Management Appliance server during an update.**
- 1. Back up your database and files. For instructions, see the **Administrator Guide**, [https://support.quest.com/](https://support.quest.com/technical-documents/kace-systems-management-appliance/12.1-common-documents/administrator-guide/) [technical-documents/kace-systems-management-appliance/12.1-common-documents/administrator-guide/.](https://support.quest.com/technical-documents/kace-systems-management-appliance/12.1-common-documents/administrator-guide/)
- 2. Using your customer login credentials, log in to the Quest website at [https://support.quest.com/kace](https://support.quest.com/kace-systems-management-appliance/download-new-releases)[systems-management-appliance/download-new-releases,](https://support.quest.com/kace-systems-management-appliance/download-new-releases) download the KACE Systems Management Appliance server. kbin file for the 12.1 GA (general availability) release, and save the file locally.
- 3. On the left navigation bar, click **Appliance Updates** to display the *Appliance Updates* page.
- 4. In the *Manually Update* section:
	- a. Click **Browse** or **Choose File**, and locate the update file.
	- b. Click **Update**, then click **Yes** to confirm.

Version 12.1 is applied and the KACE Systems Management Appliance server restarts. Progress appears in the browser window and in the **Administrator Console**.

5. When the server upgrade finishes, upgrade all of your agents to version 12.1.

## <span id="page-12-0"></span>**Post-update tasks**

After the update, verify that the update was successful and verify settings as needed.

### <span id="page-12-1"></span>**Verify successful completion**

Verify successful completion by viewing the KACE Systems Management Appliance version number.

- 1. Go to the appliance *Control Panel*:
	- **• If the Organization component is not enabled on the appliance, click Settings.**
	- **• If the Organization component is enabled on the appliance: Log in to the appliance System Administration Console:** http://**KACE\_SMA\_hostname**/system**, or select System in the drop-down list in the top-right corner of the page, then click Settings.**
- 2. To verify the current version, click **Need Help** in the upper-right corner of the page, and in the help panel that appears, at the bottom, click the circled **i** button.

### <span id="page-12-2"></span>**Verify security settings**

To enhance security, database access over HTTP and FTP is disabled during the update. If you use these methods to access database files, change the security settings after the update as needed.

- 1. Go to the appliance *Control Panel*:
	- **• If the Organization component is not enabled on the appliance, click Settings.**
	- **• If the Organization component is enabled on the appliance: Log in to the appliance System Administration Console:** http://**KACE\_SMA\_hostname**/system**, or select System in the drop-down list in the top-right corner of the page, then click Settings.**
- 2. On the left navigation bar, click **Security Settings** to display the *Security Settings* page.
- 3. In the top section of the page, change the following settings:
	- **Enable Secure backup files**: Clear this check box to enable users to access database backup files using HTTP without authentication.
	- **Enable Database Access:** Select this check box to enable users to access the database over port 3306.
	- **Enable Backup via FTP**: Select this check box to enable users to access database backup files using FTP.
	- **CAUTION: Changing these settings decreases the security of the database and is not recommended.**
- 4. Click **Save**.
- 5. **KBIN upgrades only**. Harden root password (2FA) access to the appliance.
	- a. In the System Administration Console, click **Settings** > **Support**.
	- b. On the *Support* page, under *Troubleshooting Tools*, click **Two-Factor Authentication**.
	- c. On the *Support Two-Factor Authentication* page, click **Replace Secret Key**.
	- d. Record the tokens and place this information in a secure location.

## <span id="page-13-0"></span>**More resources**

Additional information is available from the following:

- Online product documentation ([https://support.quest.com/kace-systems-management-appliance/12.1/](https://support.quest.com/kace-systems-management-appliance/12.1/technical-documents) [technical-documents\)](https://support.quest.com/kace-systems-management-appliance/12.1/technical-documents)
	- **Technical specifications**: Information on the minimum requirements for installing or upgrading to the latest version of the product.

**For virtual appliances**: Go to [https://support.quest.com/technical-documents/kace-systems](https://support.quest.com/technical-documents/kace-systems-management-appliance/12.1-common-documents/technical-specifications-for-virtual-appliances/)[management-appliance/12.1-common-documents/technical-specifications-for-virtual-appliances/](https://support.quest.com/technical-documents/kace-systems-management-appliance/12.1-common-documents/technical-specifications-for-virtual-appliances/). **For KACE as a Service**: Go to [https://support.quest.com/technical-documents/kace-systems](https://support.quest.com/technical-documents/kace-systems-management-appliance/12.1-common-documents/technical-specifications-for-kace-as-a-service/)[management-appliance/12.1-common-documents/technical-specifications-for-kace-as-a-service/](https://support.quest.com/technical-documents/kace-systems-management-appliance/12.1-common-documents/technical-specifications-for-kace-as-a-service/).

- **Setup quides:** Instructions for setting up virtual appliances. Go to [https://support.quest.com/kace](https://support.quest.com/kace-systems-management-appliance/12.1/technical-documents)[systems-management-appliance/12.1/technical-documents](https://support.quest.com/kace-systems-management-appliance/12.1/technical-documents) to view documentation for the latest release.
- **Administrator guide**: Instructions for using the appliance. Go to [https://support.quest.com/technical](https://support.quest.com/technical-documents/kace-systems-management-appliance/12.1-common-documents/administrator-guide/)[documents/kace-systems-management-appliance/12.1-common-documents/administrator-guide/](https://support.quest.com/technical-documents/kace-systems-management-appliance/12.1-common-documents/administrator-guide/) to view documentation for the latest release.

# <span id="page-13-1"></span>**Globalization**

This section contains information about installing and operating this product in non-English configurations, such as those needed by customers outside of North America. This section does not replace the materials about supported platforms and configurations found elsewhere in the product documentation.

This release is Unicode-enabled and supports any character set. In this release, all product components should be configured to use the same or compatible character encodings and should be installed to use the same locale and regional options. This release is targeted to support operations in the following regions: North America, Western Europe and Latin America, Central and Eastern Europe, Far-East Asia, Japan.

The release is localized to the following languages: French, German, Japanese, Portuguese (Brazil), Spanish.

# <span id="page-13-2"></span>**About us**

Quest creates software solutions that make the benefits of new technology real in an increasingly complex IT landscape. From database and systems management, to Active Directory and Office 365 management, and cyber security resilience, Quest helps customers solve their next IT challenge now. Around the globe, more than 130,000 companies and 95% of the Fortune 500 count on Quest to deliver proactive management and monitoring for the next enterprise initiative, find the next solution for complex Microsoft challenges and stay ahead of the next threat. Quest Software. Where next meets now. For more information, visit [www.quest.com.](https://www.quest.com/company/contact-us.aspx)

### <span id="page-13-3"></span>**Technical support resources**

Technical support is available to Quest customers with a valid maintenance contract and customers who have trial versions. You can access the Quest Support Portal at [https://support.quest.com.](https://support.quest.com/)

The Support Portal provides self-help tools you can use to solve problems quickly and independently, 24 hours a day, 365 days a year. The Support Portal enables you to:

- Submit and manage a Service Request
- View Knowledge Base articles
- Sign up for product notifications
- Download software and technical documentation
- View how-to-videos
- Engage in community discussions
- Chat with support engineers online
- View services to assist you with your product.

## <span id="page-14-0"></span>**Legal notices**

#### © 2022 Quest Software Inc. ALL RIGHTS RESERVED.

This guide contains proprietary information protected by copyright. The software described in this guide is furnished under a software license or nondisclosure agreement. This software may be used or copied only in accordance with the terms of the applicable agreement. No part of this guide may be reproduced or transmitted in any form or by any means, electronic or mechanical, including photocopying and recording for any purpose other than the purchaser's personal use without the written permission of Quest Software Inc.

The information in this document is provided in connection with Quest Software products. No license, express or implied, by estoppel or otherwise, to any intellectual property right is granted by this document or in connection with the sale of Quest Software products. EXCEPT AS SET FORTH IN THE TERMS AND CONDITIONS AS SPECIFIED IN THE LICENSE AGREEMENT FOR THIS PRODUCT, QUEST SOFTWARE ASSUMES NO LIABILITY WHATSOEVER AND DISCLAIMS ANY EXPRESS, IMPLIED OR STATUTORY WARRANTY RELATING TO ITS PRODUCTS INCLUDING, BUT NOT LIMITED TO, THE IMPLIED WARRANTY OF MERCHANTABILITY, FITNESS FOR A PARTICULAR PURPOSE, OR NON-INFRINGEMENT. IN NO EVENT SHALL QUEST SOFTWARE BE LIABLE FOR ANY DIRECT, INDIRECT, CONSEQUENTIAL, PUNITIVE, SPECIAL OR INCIDENTAL DAMAGES (INCLUDING, WITHOUT LIMITATION, DAMAGES FOR LOSS OF PROFITS, BUSINESS INTERRUPTION OR LOSS OF INFORMATION) ARISING OUT OF THE USE OR INABILITY TO USE THIS DOCUMENT, EVEN IF QUEST SOFTWARE HAS BEEN ADVISED OF THE POSSIBILITY OF SUCH DAMAGES. Quest Software makes no representations or warranties with respect to the accuracy or completeness of the contents of this document and reserves the right to make changes to specifications and product descriptions at any time without notice. Quest Software does not make any commitment to update the information contained in this document.

If you have any questions regarding your potential use of this material, contact:

Quest Software Inc.

Attn: LEGAL Dept

4 Polaris Way

Aliso Viejo, CA 92656

Refer to our Web site [\(https://www.quest.com\)](https://www.quest.com) for regional and international office information.

Patents

Quest Software is proud of our advanced technology. Patents and pending patents may apply to this product. For the most current information about applicable patents for this product, please visit our website at <https://www.quest.com/legal>.

#### **Trademarks**

Quest, the Quest logo, Join the Innovation, and KACE are trademarks and registered trademarks of Quest Software Inc. For a complete list of Quest marks, visit<https://www.quest.com/legal/trademark-information.aspx>. All other trademarks and registered trademarks are property of their respective owners.

Legend

**CAUTION: A CAUTION icon indicates potential damage to hardware or loss of data if instructions are not followed.**

#### **IMPORTANT, NOTE, TIP, MOBILE, or VIDEO:** An information icon indicates supporting information. i

KACE Systems Management Appliance Release Notes Updated - April 2022 Software Version - 12.1